# How to Assign Unassigned Bills and Notices

Log in to Paytrust.Silverbills.com

1

2 Click the "Documents" tab.

**3** Click the arrow next to "Unassigned."

|                    | Documents |  |      |
|--------------------|-----------|--|------|
| Monthly Statements |           |  | 3 >  |
| Unassigned         |           |  | 81 > |
|                    |           |  |      |
|                    |           |  |      |
|                    |           |  |      |
|                    |           |  |      |
|                    |           |  |      |
|                    |           |  |      |
|                    |           |  |      |
|                    |           |  |      |
|                    |           |  |      |
|                    |           |  |      |
|                    |           |  |      |

Find the bill or notice you would like to assign and click the arrow to the right of the document details.

|              | Unassigned                                                                  |    |
|--------------|-----------------------------------------------------------------------------|----|
|              | Please assign these documents to their respective payees as a bill or notic | ce |
| ł            | Q Search                                                                    |    |
|              |                                                                             |    |
|              | Fake_Bill.pdf                                                               |    |
|              | 03/19/2024                                                                  | ,  |
|              | Unassigned                                                                  |    |
|              | unassigned_placeholder.pdf                                                  |    |
|              | 01/18/2024                                                                  | :  |
|              | Unassigned                                                                  |    |
|              | unassigned_placeholder.pdf                                                  |    |
|              | 01/13/2024                                                                  | :  |
|              | Unassigned                                                                  |    |
|              | unassigned_placeholder.pdf                                                  |    |
|              | 12/28/2023                                                                  |    |
|              | Unassigned                                                                  |    |
|              | unassigned_placeholder.pdf                                                  |    |
|              | 12/28/2023                                                                  | :  |
|              | Unassigned                                                                  |    |
|              | unassigned_placeholder.pdf                                                  |    |
| 836-7562     | 12/28/2023                                                                  |    |
| paytrust.com | Unassigned                                                                  |    |
|              | unassigned_placeholder.pdf                                                  |    |
| 2.202403191  | 12/28/2023                                                                  |    |
|              | Unassigned                                                                  |    |

# Assigning Documents with AI

4

**5** You will be able to see the bill from the window you are assigning.

Click "Suggest" to have our AI program scan your document, apply the document's info to your bill, and assign your bill.

| r                             | ← Back                                                 | Fake_Bill.pdf                                                                                                  |               |
|-------------------------------|--------------------------------------------------------|----------------------------------------------------------------------------------------------------|---------------|
| CR                            | Fake_Bill.pdf<br>Data Received: March 19, 2024         |                                                                                                    |               |
|                               | Assign Document                                        |                                                                                                    |               |
|                               | Unassigned                                             | ~                                                                                                    | 🗡 Suggest     |
|                               |                                                        | These suggestions are AI-generated for your convenience. Please review and confirm accuracy before proceeding. | 0             |
|                               | 10 A                                                   | 1 of 1 < →   100% × ⊙ ⊕   <b>T</b> ×   🖑                                                                       | <b>\$</b> Д Q |
| X0-836-7562<br>t@paytrust.com | ADP, LLC<br>Amount due: \$256.3;<br>Due on: 04/08/2024 | ,                                                                                                    |               |
| 1.5.2.202403191               |                                                        |                                                                                                    |               |
|                               |                                                        |                                                                                                    |               |

6 Click "Try Suggestions."

|     | Introducing!<br>Document Suggestion Feature<br>Enhance your document management with the<br>Suggestion Feature! Our latest feature scans and<br>suggests whether it's a notice or a bill. It's like having<br>a personal assistant for your paperwork. | <ul> <li>⊙ ⊕   T ×   ₩</li> </ul> |
|-----|----------------------------------------------------------------------------------------------------|-----------------------------------|
| ADP | These suggestions are AI-generated for your convenience. Please review and confirm accuracy before proceeding.     Try Suggestions                                                                                                    |                                   |
| Due | on: 04/08/2024                                                                                                    |                                   |

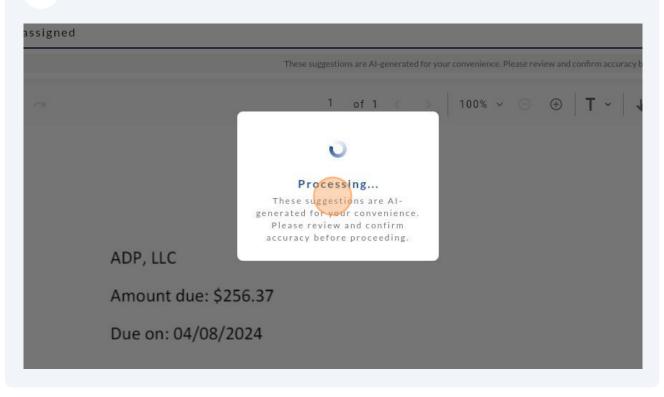

#### 7 Wait for the AI system to read your document, this may take a minute or two.

8 You will find information for the document added to newly populated fields above your statement.

| r               | ← Back                                         | Fake_                                                   | Bill.pdf                                                |     |          |
|-----------------|------------------------------------------------|---------------------------------------------------------|---------------------------------------------------------|-----|----------|
| CR              | Fake_Bill.pdf<br>Data Received: March 19, 2024 |                                                         |                                                         |     |          |
|                 | View in New Tab                                |                                                         |                                                         |     |          |
|                 | Assign Document                                |                                                         |                                                         |     |          |
|                 | Bill                                           |                                                         |                                                         | ✓   |          |
|                 |                                                | These suggestions are AI-generated for your convenience | . Please review and confirm accuracy before proceeding. |     | 0        |
|                 | Select Payee                                   |                                                         | Due On                                                  |     | _        |
|                 | Select                                         | ~                                                       | August 04, 2024                                         | t   | <b>1</b> |
|                 | Amount                                         |                                                         | Minimum Due (optional)                                  |     | _        |
|                 | \$256.37                                       |                                                         | \$256.37                                                |     |          |
|                 | Assign as Bill                                 |                                                         |                                                         |     |          |
|                 | is a                                           | 1 of 1 < > 100%                                         | - ○ ⊕   T -   <b>₩</b>                                  | Ф П | ٩        |
|                 |                                                |                                                         |                                                         |     |          |
|                 |                                                |                                                         |                                                         |     |          |
|                 |                                                |                                                         |                                                         |     |          |
|                 |                                                |                                                         |                                                         |     |          |
| )0-836-7562     | ADP, LLC                                       |                                                         |                                                         |     |          |
| t@paytrust.com  | Amount due: \$                                 | 256 37                                                  |                                                         |     |          |
| 1.5.2.202403191 | Amount due: 5                                  | 230.37                                                  |                                                         |     |          |
|                 | Due on: 04/08                                  | /2024                                                   |                                                         |     |          |

| Ŵ           | Please note: Sometimes the AI will not be able to detect all details in your document correctly, please always review the information provided carefully before assigning, and edit any information that requires updating.                                                                                    |
|-------------|----------------------------------------------------------------------------------------------------|
|             |                                                                                                    |
| 9           | If you would like to change any info for the details of the bill, click into the field.<br>To change the dollar amounts, you would type the correct dollar amounts into the field.<br>For adding or changing the "due on" date, click the calendar icon to bring up the calendar and add the correct due date. |
|             | ∽ × Suggest                                                                                                    |
| ed for your | convenience. Please review and confirm accuracy before proceeding.                                                                                                    |
|             | Due On                                                                                                    |
|             | ✓ August 04, 2024                                                                                                    |
|             | Minimum Due (optional)                                                                                                    |
|             | \$256.37                                                                                                    |
|             |                                                                                                    |
| >           | $100\% \sim \bigcirc \oplus  \mathbf{T} \cdot  $                                                                                                    |
|             |                                                                                                    |

10 You can shuffle through the months by clicking the arrows at the top of the calendar on either side of the month.

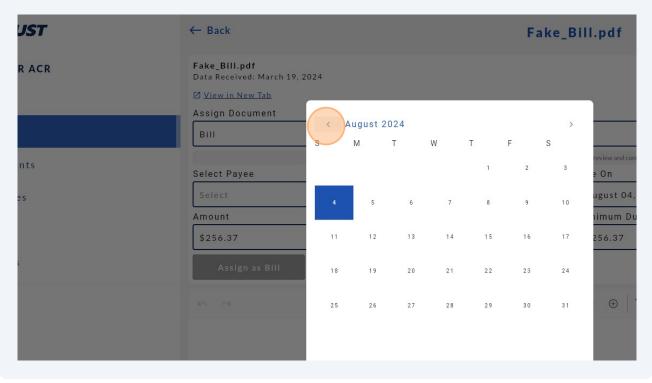

# 11 You may change to the year-view by clicking on the name of the month at the top of the calendar in blue.

Now, you will be able to select the month for the year below, or toggle through the years with the arrows at the top of the calendar.

To go back to month view, click one of the months in the year, or click "Today" at the bottom left corner of the calendar to return to today's date.

| PAYTRUST       | ← Back                                      |             |     | Fake_Bill | .pdf                                   |
|----------------|---------------------------------------------|-------------|-----|-----------|----------------------------------------|
| BRR ACR        | Fake_Bill.pdf<br>Data Received: March 19, 2 | 2024        |     |           |                                        |
| 7 Bills        | View in New Tab                             |             |     |           |                                        |
| Payees         | Assign Document<br>Bill                     | 2024        |     | >         |                                        |
| Documents      | Select Payee                                | Jan         | Feb | Mar       | review and confirm accuracy before pro |
| ) Messages     | Select                                      |             |     |           | ugust 04, 2024                         |
| Help           | Amount<br>\$256.37                          | Apr         | Мау | Jun       | 1imum Due (optional)<br>256.37         |
| Settings       | Assign as Bill                              | Jul         | Aug | Sep       |                                        |
| 🔓 Roster       |                                             |             |     |           | ⊕   T ~   <b>₩</b>                     |
|                |                                             | Oct         | Nov | Dec       |                                        |
| → Log Out      |                                             | TODAY Clear |     | Apply     |                                        |
| 1-800-836-7562 | ADP,                                        | , LLC       |     |           |                                        |

#### **12** Once you've found the appropriate month, click the date to select the due date.

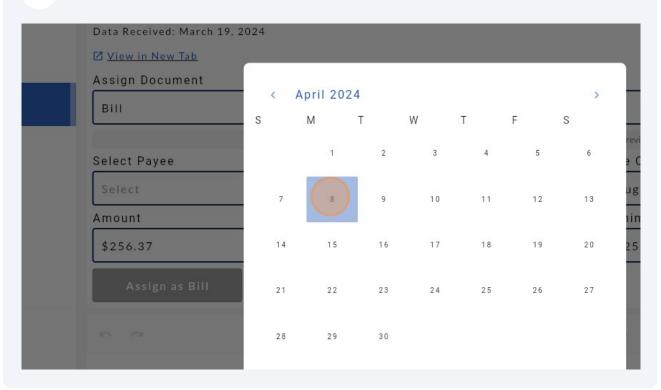

### **13** Click "Apply" at the bottom right

| 4       | 15      | 16 | 17 | 18 | 19 | 20    | 256.37             |
|---------|---------|----|----|----|----|-------|--------------------|
| 11      | 22      | 23 | 24 | 25 | 26 | 27    |                    |
| !8      | 29      | 30 |    |    |    |       | ⊕   T ~   <b>₩</b> |
|         |         |    |    |    |    |       |                    |
| DDAY    | Clear   |    |    |    |    | Apply |                    |
|         |         |    |    |    |    |       |                    |
| lue: \$ | \$256.3 | 7  |    |    |    |       |                    |
| 4/08    | /2024   |    |    |    |    |       |                    |

#### **14** If the AI was unable to select the correct payee, click into the "select payee" field.

| Fake_Bill.pdf<br>Data Received: March 19, 2024 |                                        |
|------------------------------------------------|----------------------------------------|
| Z <u>View in New Tab</u>                       |                                        |
| <br>Assign Document                            |                                        |
| Bill                                           |                                        |
|                                                | These suggestions are AI-generated for |
| Select Payee                                   |                                        |
| Select                                         |                                        |
| Amount                                         |                                        |
| \$256.37                                       |                                        |
| Assign as Bill                                 |                                        |
|                                                | 1 of 1 $\langle \rangle$               |

# **15** The drop down menu will display a list of your payees. Please wait a few seconds for the list to load.

Here you can select a payee from the list that populates, search for the payee in the search bar at the top and click on the correct payee, or create a new payee to assign the bill to using the grey button to the left of the search bar, labeled "add a payee".

| Z <u>View in New Tab</u> |                                                  |                                           |                    |        |
|--------------------------|--------------------------------------------------|-------------------------------------------|--------------------|--------|
| Assign Document          |                                                  |                                           |                    |        |
| Bill                     |                                                  |                                           | ~                  | 🏸 Sugg |
| These sugge              | tions are AI-generated for your convenience. Ple | ease review and confirm accuracy before p | roceeding.         |        |
| Select Payee             | [                                                | Due On                                    |                    |        |
| Select                   | ~                                                | April 08, 2024                            |                    |        |
|                          | **Payees                                         |                                           |                    | -      |
| Add a Payee Q Search     |                                                  |                                           |                    |        |
| Name (ascending) 🗸       |                                                  |                                           | Show Hidden Payees | ¢ [    |
|                          | 2                                                |                                           |                    |        |
|                          |                                                  |                                           |                    |        |
|                          |                                                  |                                           |                    |        |

**16** In this case, I will search for the payee account you would like to assign the bill to.

(There is a separate tutorial for adding a payee which you can refer to for creating a new payee).

| Bill                 |                                                      |
|----------------------|------------------------------------------------------|
| Onland David         | These suggestions are AI-generated for your convenie |
| Select Payee         | ~                                                    |
|                      | <b>#</b> Payee                                       |
| Add a Payee Q Search |                                                      |
| Name (ascending) 🗸   |                                                      |
| ADP, LLC<br>2028     |                                                      |
| Adrian Echevarria    |                                                      |

**17** The search menu will update and filter out unnecessary payees based on the info entered in the Search bar. Find the payee you're looking for in the list of payees and click on that payee to select.

Note: You can also turn hidden payees on from this menu on the toggle to the right at the top of the listed payees. If more than a few payees have the same names, you will be able to scroll through the list to pick the correct payee.

| ← Back                                         | Fake_Bill.pdf                                                                                         |             |
|------------------------------------------------|----------------------------------------------------------------------------------------------------|-------------|
| Fake_Bill.pdf<br>Data Received: March 19, 2024 |                                                                                                    |             |
| Z View in New Tab                              |                                                                                                    |             |
| Assign Document                                |                                                                                                    |             |
| BIII                                           |                                                                                                    | ∽ 💛 Suggest |
| These sugg                                     | testions are Al-generated for your convenience. Please review and confirm accuracy before proceeding. | 0           |
| Select Payee                                   | Due On                                                                                                |             |
| Select                                         | ✓ April 08, 2024                                                                                      | Ð           |
|                                                | #Payees                                                                                               |             |
| Add a Payee Q ADP                              |                                                                                                    |             |
| Name (ascending) 🗸                             | Show Hid                                                                                              | den Payees  |
| ADP. LLC<br>2028                               |                                                                                                    | >           |
| PNC BANK C/O ADP INC                           |                                                                                                    | >           |
| Amount due: \$256.37<br>Due on: 04/08/2024     |                                                                                                    |             |

### Once all details have been filled out correctly, click "Assign as Bill"

| Bill           |                                                                                                    |
|----------------|----------------------------------------------------------------------------------------------------|
|                | These suggestions are AI-generated for your convenience. Please review and confirm accuracy before proceeding. |
| Select Payee   | Due On                                                                                                    |
| ADP, LLC       | ✓ April 08, 2024                                                                                               |
| Amount         | Minimum Due (optional)                                                                                         |
| \$256.37       | \$256.37                                                                                                    |
| Assign as Bill |                                                                                                    |
|                | 1 of 1 < >   100% ∨ ⊙ ⊕   <b>T ∨</b>   <b>4</b>                                                                |
|                |                                                                                                    |
|                |                                                                                                    |
|                |                                                                                                    |
|                |                                                                                                    |
| ADP, LLC       |                                                                                                    |
| ADP III        |                                                                                                    |

### Click Confirm once you're sure.

| These suggestions are AI-generated for your con<br>Payee |                                                                                                    | Due On                     |  |
|----------------------------------------------------------|----------------------------------------------------------------------------------------------------|----------------------------|--|
| LC                                                       | Are you sure you want to assign this document as a bill?                                                                                       | pril 08, 2024              |  |
| 7                                                        | Once confirmed, the document will be listed as an unpaid<br>bill in the Pay tab on the Bills page or in the Payee page<br>under Current Bills. | nimum Due (optio<br>256.37 |  |
| ign as Bill                                              | Confirm                                                                                                    |                            |  |
|                                                          | Cancel                                                                                                    | ⊕   T ~                    |  |
|                                                          |                                                                                                    |                            |  |
|                                                          |                                                                                                    |                            |  |
|                                                          |                                                                                                    |                            |  |

Made with Scribe - https://scribehow.com

20 You will be brought to a confirmation screen. Where you can view how the bill was assigned, view the bill in a new tab, or navigate to another menu.

| ← Back                                                                                                    | Fake_Bill.pdf |  |
|----------------------------------------------------------------------------------------------------|---------------|--|
| Fake_Bill.pdf<br>Data Received: March 19, 2024                                                                  |               |  |
| View in New Tab                                                                                                 |               |  |
| Bill<br>ADP, LLC 2028<br>Total Due: \$256.37<br>Minimum Due: \$256.37<br>Due On: April 08, 2024<br>Autopay: Off |               |  |
| View Payee                                                                                                    |               |  |
| View Bills                                                                                                    |               |  |
| Go to Documents                                                                                                 |               |  |
|                                                                                                    |               |  |

## **Assigning Documents Manually**

21 Follow steps 1-4 of this manual, if you haven't done so already.

22 If you do not want to use the AI program to sort your document for you, instead of clicking "suggest," you may select the drop down menu on the top of your document.

| ← Back                                      | Notice.pdf |               |
|---------------------------------------------|------------|---------------|
| Notice.pdf<br>Data Received: March 25, 2024 |            |               |
| I View in New Tab                           |            |               |
| Assign Document Unassigned                  |            | ✓ ✓ ✓ Suggest |
| Unassigned                                  |            | ~ 0           |
| Bill                                        |            | Ф Д О.        |
| Notice                                      |            |               |
|                                             |            |               |
|                                             |            |               |
|                                             |            |               |
|                                             |            |               |

23 Select "Bill" or "Notice" depending on how you want to assign your document.

| - Back                                      | Notice.pdf |
|---------------------------------------------|------------|
| Notice.pdf<br>Data Received: March 25, 2024 |            |
| 2 <u>View in New Tab</u>                    |            |
| Assign Document                             |            |
| Unassigned                                  |            |
| Unassigned                                  |            |
| Bill                                        |            |
| Notice                                      |            |
|                                             |            |
|                                             |            |
|                                             |            |
|                                             |            |
|                                             |            |

**24** If you select "Bill," complete the fields that populate below, for more information on how, please refer to steps 9-18 above.

| Notice.pdf<br>Data Received: March 25, 2024 |                                                                                                    |             |
|---------------------------------------------|----------------------------------------------------------------------------------------------------|-------------|
| View in New Tab                             |                                                                                                    |             |
| Assign Document                             |                                                                                                    |             |
| Bill                                        |                                                                                                    | ✓ 🔑 Suggest |
|                                             | These suggestions are Al-generated for your convenience. Please review and confirm accuracy before proceeding. | 0           |
| Select Payee                                | Due On                                                                                                    |             |
| Select                                      | ✓ Select                                                                                                    | <b>1</b>    |
| Amount                                      | Minimum Due (optional)                                                                                         |             |
| 0.00                                        | 0.00                                                                                                    |             |
| Assign as Bill                              |                                                                                                    |             |
|                                             | i strict s inner u construction                                                                                | • • • • • • |

**25** Once all mandatory fields have been completed, you will see the "Assign as Bill" turn blue. Click this to assign the bill manually.

| Bill           |                                                                                                    |
|----------------|----------------------------------------------------------------------------------------------------|
|                | These suggestions are Al-generated for your convenience. Please review and confirm accuracy before proceeding. |
| Select Payee   | Due On                                                                                                    |
| Verizon Online | ✓ March 29, 2024                                                                                               |
| Amount         | Minimum Due (optional)                                                                                         |
| \$34.00        | \$0.00                                                                                                    |
| Assign as Bill |                                                                                                    |
| 6. 7           | 1 of 1 < > 100% < + T                                                                                          |

26 If you selected "notice," for your document, there will be a place to assign the notice to a payee. Click the drop-down arrow to select your payee from the list.

Steps 14-17 go through the process of selecting a payee more in-depth.

| <b>2</b>                      | Notice.put                                                                                                    |             |
|-------------------------------|----------------------------------------------------------------------------------------------------|-------------|
| pdf<br>ceived: March 25, 2024 |                                                                                                    |             |
| in New Tab                    |                                                                                                    |             |
| Document                      |                                                                                                    |             |
| e                             |                                                                                                    | ✓ 🥕 Suggest |
|                               | These suggestions are Al-generated for your convenience. Please review and confirm accuracy before proceeding. | 0           |
| Payee                         |                                                                                                    |             |
| 1                             |                                                                                                    | ~           |
| ssign as Notice               |                                                                                                    |             |
| 4).<br>                       | 1 of 1 < >   100% $\checkmark$ $\odot$ $\textcircled{O}$   T $\checkmark$                                      | ¢ 🛛 🔍       |
|                               |                                                                                                    |             |
|                               |                                                                                                    |             |

27 You may search for your payee in the search bar as well, once you've clicked the drop down arrow.

| Notice.pdf<br>Data Received: March 25, 2024 |                                                                                                    |                    |
|---------------------------------------------|----------------------------------------------------------------------------------------------------|--------------------|
| View in New Tab                             |                                                                                                    |                    |
| Assign Document                             |                                                                                                    |                    |
| Notice                                      |                                                                                                    | 🗸 📈 Suga           |
|                                             | These suggestions are Al-generated for your convenience. Please review and confirm accuracy before proceeding. |                    |
| Select Payee                                |                                                                                                    |                    |
| Verizon Online                              |                                                                                                    |                    |
|                                             | **Payees                                                                                                    |                    |
| Add a Payee                                 |                                                                                                    |                    |
| Name (ascending) 🗸                          |                                                                                                    | Show Hidden Payees |
| CAREFIRST BLUE CROSS BLUE SHIELD            |                                                                                                    |                    |
|                                             |                                                                                                    |                    |
|                                             |                                                                                                    |                    |
|                                             |                                                                                                    |                    |
|                                             |                                                                                                    |                    |
|                                             |                                                                                                    |                    |
|                                             |                                                                                                    |                    |

**28** Click on the payee you would like to assign the notice to:

| Notice.pdf<br>Data Received: March 25, 2024 |                                                                                                    |                    |
|---------------------------------------------|----------------------------------------------------------------------------------------------------|--------------------|
| View in New Tab                             |                                                                                                    |                    |
| Assign Document                             |                                                                                                    |                    |
| Notice                                      |                                                                                                    | ✓ 🛛 🏄 Sug          |
| These sugg                                  | stions are Al-generated for your convenience. Please review and confirm accuracy before proceeding. |                    |
| Select Payee                                |                                                                                                    |                    |
| Verizon Online                              |                                                                                                    |                    |
|                                             | #Payees                                                                                             |                    |
| Add a Payee Q Blue                          |                                                                                                    |                    |
| Name (ascending) ~                          |                                                                                                    | Show Hidden Payees |
| Name (ascending)                            |                                                                                                    | Show Huden Payees  |
| CAREFIRST BLUE CROSS BLUE SHIELD            |                                                                                                    |                    |
|                                             |                                                                                                    |                    |
|                                             |                                                                                                    |                    |
|                                             |                                                                                                    |                    |
|                                             |                                                                                                    |                    |
|                                             |                                                                                                    |                    |
|                                             |                                                                                                    |                    |
|                                             |                                                                                                    |                    |
|                                             |                                                                                                    |                    |

### **29** Click "Assign as notice".

Data Received: March 25, 2024

View in New Tab

Assign Document

Notice

Select Payee

CAREFIRST BLUE CROSS BLUE SHIELD

Assign as Notice

5 0

1 o

These suggestions ar

| 30            | You will see the following confirmation once you've manually assigned your bill or<br>notice, and be able to navigate back to documents, view your payees, or view your<br>bills.<br>Back |
|---------------|----------------------------------------------------------------------------------------------------|
|               | Duch.                                                                                                    |
| Da<br>2<br>No | otice.pdf<br>ta Received: March 25, 2024<br><u>View in New Tab</u><br>otice<br>REFIRST BLUE CROSS BLUE SHIELD6917                                                                         |
|               | View Payee                                                                                                    |
|               | View Bills                                                                                                    |
|               | Go to Documents                                                                                                    |
|               |                                                                                                    |

# Viewing Assigned Notices

**31** If you want to view your notice in the Payee account, click on "Payees".

| sazcob abrefgob | Your bills and documents, all i |
|-----------------|---------------------------------|
| J Bills         | Monthly statements              |
|                 | Unassigned                      |
| Payees          |                                 |
| 🔀 Documents     |                                 |
| ♠ Messages      |                                 |
| Settings        |                                 |
|                 |                                 |
|                 |                                 |

## **32** Click on or search for and then select the Payee Account.

| ()   | PAYEES                             |
|------|------------------------------------|
| fgob | Q Search                           |
|      | Name (ascending) 🗸                 |
|      | Abel Heating<br>N/A                |
|      | Bank of America<br>9335            |
|      | Bank of America<br>8123            |
|      | BlueCross BlueShield of MN<br>9761 |

## **33** On the page for the payee, click the arrow next to "Notices".

| Account No. (Lat 4 Digit)         Statipa         Statipa                                                                                                    |          | Nickname<br>Abel Heating                  |                 |
|----------------------------------------------------------------------------------------------------|----------|-------------------------------------------|-----------------|
| Initial         Series           Alise         Series           Alise         Series           Alise         Series           Alise         Series           Alise         Series           Alise         Series           Alise         Series           Alise         Series           Alise         Series           Alise         Series           Series         Series           Alise         Series           Series         Series           Series         Series           Series         Series           Series         Series           Series         Series           Series         Series           Series         Series           Series         Series                                                                                                    | abrefgob | Account No. (Last 4 Digits)               |                 |
| dim       initial       initial         Actions       initial       initial         Actions       initial       initial                                                                                                    |          |                                           |                 |
| Atom       المرابة         Atom       المرابة         Atom       المرابة <td></td> <td></td> <td>Set Up &gt;</td>                                                                                                    |          |                                           | Set Up >        |
| inderine ( المعادية على المعادية على المع<br>المعادية على المعادية على المعادية على المعادية على المعادية على المعادية على المعادية على المعادية على المعادية على المعادية على المعادية على المعادية على المعادية على المعادية على المعادية على المعادية على المعادية على المعادية على       |          |                                           |                 |
| Inter       Image: Comparison of the later of the later                                                |          |                                           |                 |
| Field Bit       Image: Contrast Bit Bit         And Heating       Bit         And Heating       Bit         Statistical Bit Bit Bit Bit Bit Bit Bit Bit Bit Bit                                                                                                    |          |                                           |                 |
| inder Seiter Seiter Sei       |          |                                           |                 |
| Corrent linit       First         And Marine<br>Dir Statistic       First         Concoled Provent       First         And Hanine<br>First National Director       Efficience         Corrent linit       First National Director         And Hanine<br>First National Director       Efficience         Corrent Joint       First National Director         And Hanine<br>First National Director       Efficience         Corrent Joint       First National Director         Statistication for Exploration       Efficience         Corrent Joint       First National Director         Statistication for Exploration       Efficience         Corrent Joint       First National Director         Statistication for Exploration       Efficience         Corrent Joint       First National Director         Statistication for Exploration       Efficience         Corrent Joint       First National Director         Corrent Joint       First National Director         Corrent Joint       First National Director         Corrent Joint       First National Director         Corrent Joint       First National Director         Corrent Joint       First National Director         Corrent Joint       First National Director         Corrent Joint<                                                                                                    |          |                                           |                 |
| And Had High<br>Stock on 373<br>We will be a first balance of the Lakes _ 1103<br>Check of Difference of Difference of D |          |                                           |                 |
| steeling base of the Lake 1233<br>Advised for the Lake 1233<br>Advised for the Lake 1                                                                                                    |          |                                           | Paul            |
| Scheduled Payments       Entry         Abil Nating       Entry         Diable and Entry 2010/2013       Entry         Diable and Entry 2010/2013       Entry         Diable and Entry 2010/2013       Entry         Diable and Entry 2010/2013       Entry         Diable and Entry 2010/2013       Entry         Diable and Entry 2010/2013       Entry         Diable and Entry 2010/2013       Entry         Scheduled for 12/2010/2013       Entry         Diable and Entry 2010/2013       Entry         Diable and Entry 2010/2013       Entry <tr< td=""><td></td><td>\$200.00</td><td>Fay</td></tr<>                                                                                                    |          | \$200.00                                  | Fay             |
| Abel Haxing       Effett       Effett       State       State                                                                                                    |          | View bill                                 | File Bill       |
| First Nicous Data of the Lakes1133       \$10.00         Acti Reating       \$10.00         Cit Bata                                                                                                    |          | Scheduled Payments                        |                 |
| Abi Hating     Edit       Chi Bank, 4125     Edit       Scheder der 100/2023     Edit       Abi Hating     Edit       Chi Bank, 4125     Edit       Scheder der 100/2023     Edit       Abi Hating     Edit       Scheder der 100/2023     Edit       Abi Hating     Edit       Scheder der 100/2023     Edit       Abi Hating     Edit       Scheder der 100/2023     Edit       Scheder der 100/2023     Edit       Scheder der 10                                                                                                    |          | First National Bank of the Lakes1183      | Edit<br>\$10.00 |
| Status       Status                                                                                                    |          | Abel Heating                              | Edit            |
| Cit Bask 4255     5100       Stedelet for 12/04/2023     Edit       Stedelet for 12/04/2023     Set Up >       Set Up >     On >       Off >                                                                                                    |          | Citi Bank4125<br>Scheduled for 12/01/2023 | \$12.12         |
| Steadland for 12020233       Filt National Bask of the Lakes1183       Edit 5100         Steadland for 120002033       Set Up >       Image: Set Up >         Image: Image: I                                                                                                    |          | Citi Bank4125                             | Edit<br>\$1.00  |
| First National Back of the Laks                                                                                                    |          | Scheduled for 12/02/2023                  | Edit-           |
| On ><br>Off >                                                                                                    |          | First National Bank of the Lakes 1183     | \$1.00          |
| On ><br>Off >                                                                                                    |          |                                           |                 |
| On ><br>Off >                                                                                                    |          |                                           |                 |
| On ><br>Off >                                                                                                    |          |                                           |                 |
| On ><br>Off >                                                                                                    |          |                                           |                 |
| Off >                                                                                                    |          |                                           | Set Up >        |
| Off >                                                                                                    |          |                                           |                 |
| Off >                                                                                                    |          |                                           | On >            |
| 1>                                                                                                    |          |                                           |                 |
| 1>                                                                                                    |          |                                           | 044 >           |
|                                                                                                    |          |                                           | UTT >           |
|                                                                                                    |          |                                           |                 |
| 1 >                                                                                                    |          |                                           | (1>)            |
| 1 >                                                                                                    |          |                                           |                 |
| 1 >                                                                                                    |          |                                           |                 |
|                                                                                                    |          |                                           | 1 >             |
|                                                                                                    |          |                                           |                 |

Pay

**34** Click on the notice you want to view, and a pdf file of the document will pop up in a new window.

| PAYTRUST.          | <u> - Back</u>                      |            |
|--------------------|-------------------------------------|------------|
| sazcob abrefgob    | ABEL HEATING • Notices              |            |
| 📕 Bills            | Q. Search                           |            |
| 👫 Payees           |                                     |            |
| Documents Messages | show_document_pdf_file_Redacted.pdf | This month |
| 🏟 Settings         |                                     |            |
|                    |                                     |            |
| [→ Logout          |                                     |            |
|                    |                                     |            |
|                    |                                     |            |
|                    |                                     |            |
|                    |                                     |            |
|                    |                                     |            |

## **Viewing Assigned Bills**

**35** You can find your newly assigned bills in the "Bills" section of the portal, either under the "Pay"tab(if not on autopay) or under the "Scheduled" tab if the payee is on autopay.

| Q Search                                      |                            |
|-----------------------------------------------|----------------------------|
| РАҮ                                           | SCHEDULED                  |
| Total Selected:<br>Make a Payment             |                            |
| ADP, LLC<br>\$1.00                            | Overdue Amount  \$1 Select |
| Overdue March 13, 2024<br>: Options View Bill |                            |
| ADP, LLC<br>\$1.00<br>Overdue March 14, 2024  | Amount O Start Da          |